# **6 ANÁLISIS DEL COMPORTAMIENTO DE JUNTA PLANA**

# **6.1 DESCRIPCIÓN DEL MODELO**

El ensayo que se describe a continuación [20] tiene por objetivo calcular experimentalmente el coeficiente de rozamiento, *μ*, hormigón-hormigón, calculando la resistencia de la junta plana para distintas presiones de confinamiento, y deduciendo el valor de *μ* de la siguiente expresión:

$$
V_u = A \cdot \sigma_n \cdot \mu \qquad \rightarrow \qquad \mu = \frac{V_u}{A \cdot \sigma_n}
$$

Siendo:

- *Vu* Resistencia a cortante de la junta
- *A* Área de la junta plana
- *σn* Tensión de compresión que actúa en las superficies
- *μ* Coeficiente de rozamiento

En este trabajo se realiza un modelo correspondiente a dicho ensayo para comprobar que es posible calcular con exactitud la resistencia de la junta, incluyendo las propiedades de contacto y el valor de *μ* deducido en dicho artículo.

# **GEOMETRÍA, CARGAS Y CONDICIONES DE CONTORNO**

El modelo realizado y el ensayo de la junta plana se muestran a continuación:

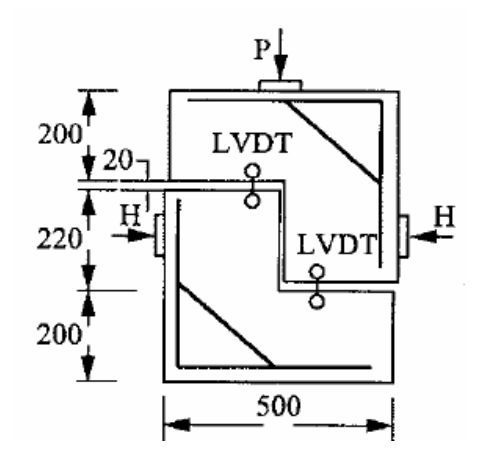

Figura 6.1.1. Configuración del ensayo Figura 6.1.2. Modelo en Abaqus

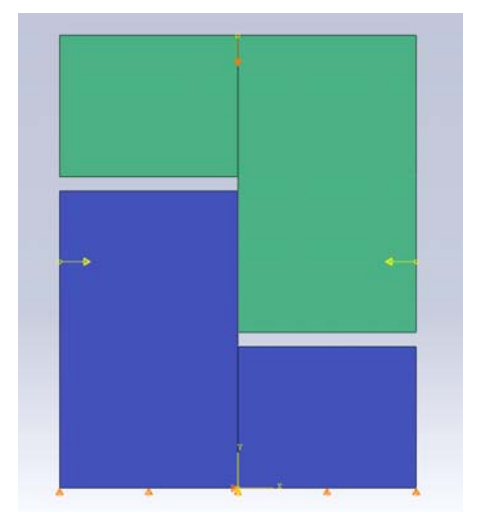

El modelo, en 2-D, consta de dos partes independientes, como se muestra en la figura 6.1.2, que se encuentran en contacto. Además, se aplican dos fuerzas que comprimen la junta y simulan la fuerza de pretensado (representadas en amarillo). Las condiciones de contorno aplicadas impiden el desplazamiento vertical en la superficie inferior y el desplazamiento horizontal en su punto medio.

La carga vertical aplicada en la parte superior central (flecha naranja), se modela como un desplazamiento impuesto que crece suavemente desde cero hasta el desplazamiento que provoca la pérdida total de resistencia de la junta, así se puede obtener la curva completa carga-desplazamiento. La evolución del desplazamiento impuesto frente al tiempo se puede observar en la siguiente figura:

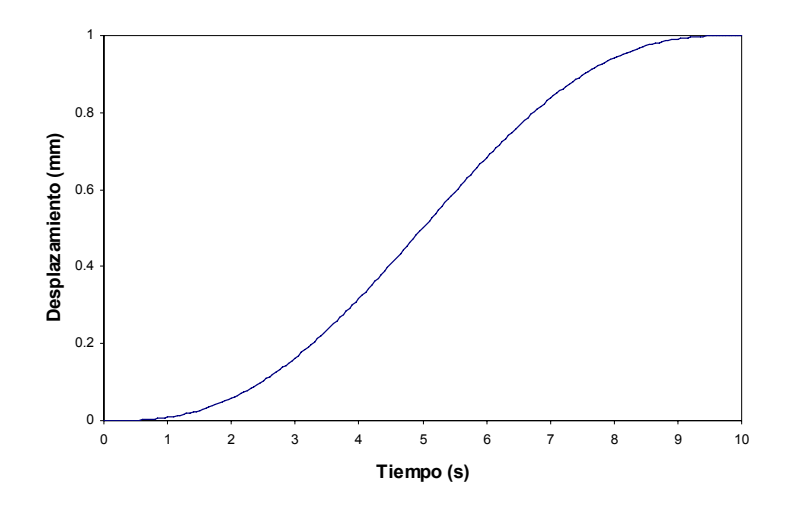

Figura 6.1.3. Desplazamiento impuesto frente al tiempo

La aplicación de las condiciones de contorno y fuerza se realiza en sucesivos pasos de carga. En el paso inicial, se aplican las condiciones de contorno y las propiedades del contacto. En el paso 1, de 1 segundo de duración, se aplican las fuerzas de compresión con una evolución suave de la misma manera que el desplazamiento impuesto (ver figura 6.1.3). En el paso 2, de 10 segundos de duración, se impone el desplazamiento como ya se ha explicado anteriormente.

### **MATERIAL**

Se ha usado un solo modelo de material, elástico y lineal, para las dos piezas. Esto es debido a que el fallo de la junta se producirá por deslizamiento de una superficie con respecto a la otra, pero no por resistencia. El material se comporta como elástico y lineal, y no se producen fisuras.

Las propiedades mecánicas del hormigón utilizado se indican en la tabla 6.1.2.

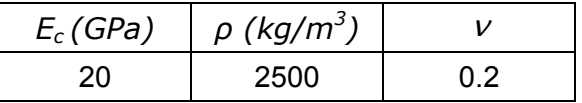

#### Siendo

- *Ec* Módulo de deformación longitudinal
- *ρ* Densidad
- <sup>ν</sup> Módulo de Poisson

En el artículo en el que se describe el ensayo, no se especifican todas las propiedades del material, como por ejemplo el módulo de deformación longitudinal, por lo que el valor utilizado ha sido deducido realizando varios cálculos con distintos valores de esta propiedad, hasta ajustar la pendiente de la curva obtenida a los resultados experimentales.

### **MALLA**

La malla está formada por elementos cuadrados iguales, de 10 mm de lado, siendo un total de 3100 elementos.

Los elementos utilizados son CPS4R, 2-D, lineales, de 4 nodos, con 2 grados de libertad por nodo (los desplazamientos en las direcciones 1 y 2). Su formulación es lagrangiana, es decir, los elementos se deforman con el material. Son elementos de tensión plana, que incluyen además la opción de integración reducida, que evita el bloqueo por cortante.

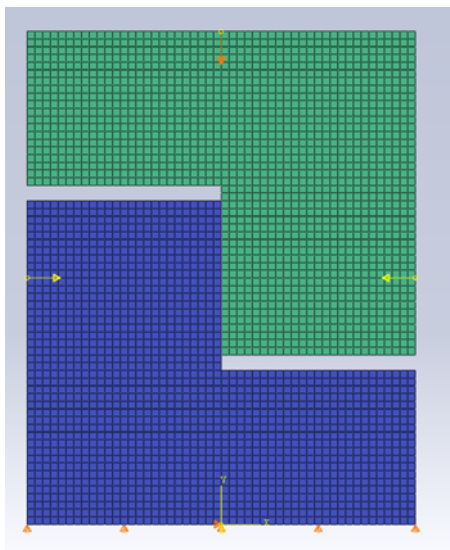

Figura 6.1.4. Malla

#### **CONTACTO**

Abaqus/Explicit tiene dos algoritmos para modelar el contacto: "General Contact" y "Contact Pair". Ambos algoritmos permiten modelar:

- Contacto entre sólidos rígidos y/o sólidos deformables.
- Contacto de un sólido consigo mismo.

• Contacto de sólidos que pueden erosionarse debido al fallo de elementos.

En nuestro caso sólo se puede usar el segundo, ya que el primero no puede usarse en modelos 2-D. Para dicho modelo de contacto, no es necesario que ambas superficies tengan mallas coincidentes.

La definición de una interacción de pares de contacto (algoritmo Contact Pair) consiste en especificar:

### **1. Las superficies que interaccionan**

En primer lugar hay que definir cada una de las superficies que interaccionarán. Éstas pueden ser de dos tipos:

- "Node-based". Definida en los nodos de los elementos que se seleccionen como pertenecientes a la superficie que entrará en contacto. Son, por definición, discontinuas.
- "Element-based". Formada por los bordes de los elementos que componen la superficie. Abaqus asocia un área a cada nodo y puede calcular la tensión de contacto actuando en la superficie. El cálculo será más preciso si la malla es más fina.

A continuación, se crea una interacción y se elige "Surface-to-surface Contact". Después se selecciona en primer lugar la superficie creada previamente del tipo Element-based y en segundo lugar se puede elegir que sea del mismo tipo o del tipo Node-based. En nuestro caso elegiremos la primera opción, ya que con la segunda, al estar definida como una superficie discontinua, se puede producir penetración, como se verá en el capítulo siguiente.

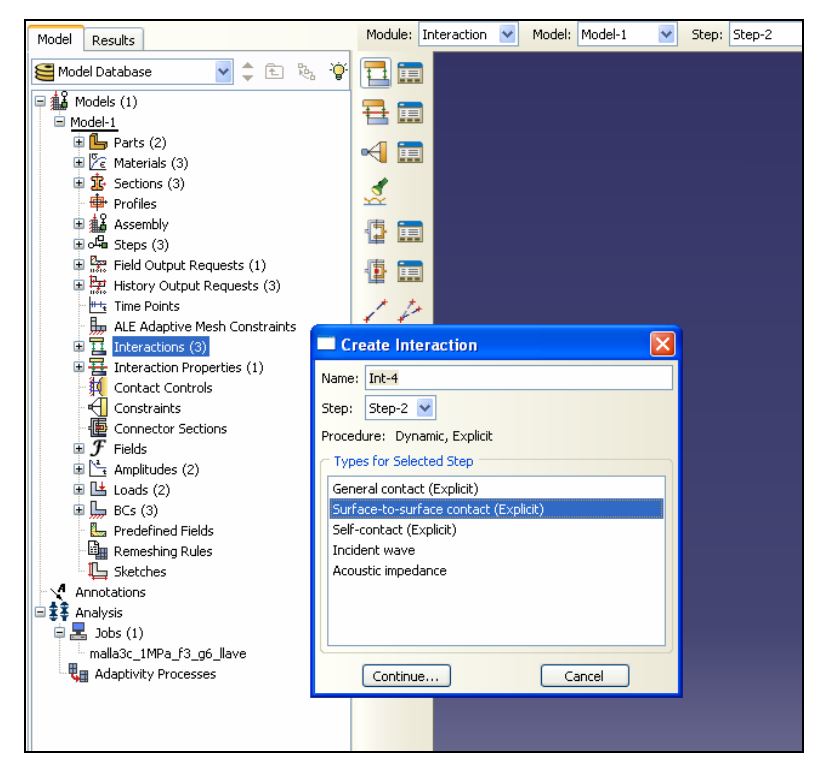

Figura 6.1.5. Ejemplo de cuadro de diálogo de Abaqus/CAE, creando una par de interacción

#### **2. El modelo de las propiedades de contacto**

Para modelar el contacto en la dirección normal a las superficies se utiliza un modelo de contacto llamado "Hard-contact". Éste implica que en la superficie de contacto:

- No se transmiten tensiones a menos que las superficies estén en contacto.
- No se permite que una superficie penetre a la otra.
- No hay límite en la tensión de contacto que puede ser transmitida entre las superficies.
- No se transmiten tracciones.
- Las superficies pueden entrar en contacto y separarse de nuevo.

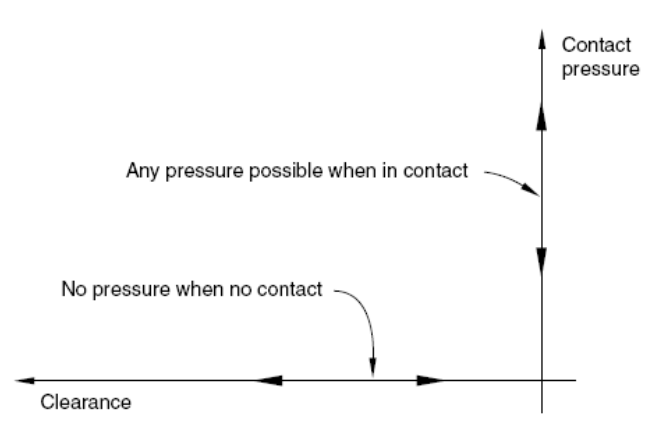

Figura 6.1.6. Modelo de contacto "Hard-contact"

También será necesario definir las propiedades de contacto en la dirección tangencial. Dos superficies en contacto normalmente transmiten esfuerzo cortante, cuyo valor suele estar relacionado con la tensión normal a la superficie mediante una ley de fricción. En este caso se incluye el modelo de fricción de Coulomb. Éste establece que la máxima resistencia a cortante de la junta, <sup>τ</sup>*crit* , es proporcional a la fuerza normal actuante en la superficie de contacto. El factor de proporcionalidad es el coeficiente de rozamiento *μ*. Si la tensión tangencial supera este valor las superficies deslizan una respecto a la otra.

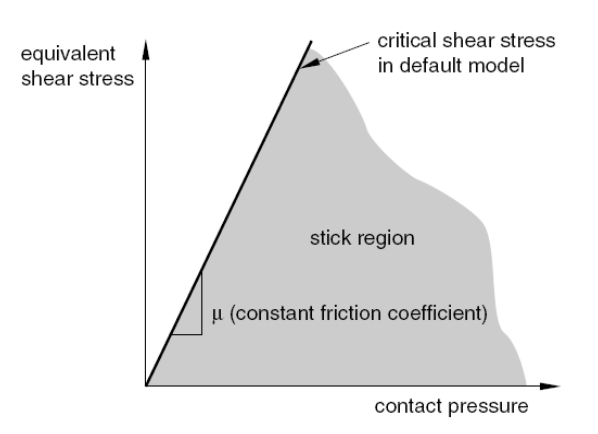

Figura 6.1.7. Modelo de fricción de Coulomb

# **3. La formulación del contacto**

Abaqus/Explicit consta de dos métodos de aplicación de las restricciones de contacto:

- "Kinematic Contact". Utiliza un mecanismo predicción/corrección hasta aplicar exactamente las condiciones de contacto, como por ejemplo, impedir la penetración.
- "Penalty Contact". La aplicación de las condiciones de contacto es menos restrictiva, permitiendo modelar otros tipos de contacto más generales.

El método Penalty Contact puede producir penetración de las superficies, por lo que nosotros usaremos el método Kinematic Contact, cuyo algoritmo se describe a continuación.

En primer lugar, en cada incremento del algoritmo, se calcula una predicción del estado cinemático del modelo sin considerar las condiciones de contacto. A continuación se determinan qué nodos de la superficie esclava (una cualquiera de las dos superficies en contacto) de dicha configuración penetran en la otra superficie, llamada maestra. En función de la profundidad de la penetración de cada nodo, de la masa asociada a dicho nodo y del incremento de tiempo, se calcula la fuerza resistente necesaria para impedir la penetración. Para el caso de Hard-contact, ésta es la fuerza que, si hubiera sido aplicada al comienzo del incremento de tiempo, habría causado que el nodo de la superficie esclava contactara exactamente con la superficie maestra. En el siguiente paso dichas fuerzas se aplican de manera distribuida en la superficie maestra, y se calculan unas aceleraciones corregidas para los nodos de la superficie maestra, y con éstas las aceleraciones corregidas para los nodos esclavos. Aquí acabaría el cálculo si sólo una de las dos superficies pudiera penetrar la otra. En caso contrario, se repite el cálculo considerando la superficie maestra como la esclava y viceversa. El resultado final de las aceleraciones corregidas a aplicar será una combinación lineal de ambas soluciones.

Además, en Abaqus/Explicit hay tres técnicas para tener en cuenta el movimiento relativo de las superficies que forman un par de contacto:

- "Finite Sliding". Es el caso más general y permite cualquier movimiento arbitrario entre las superficies.
- "Small Sliding". Asume que, aunque ambos sólidos puedan tener grandes desplazamientos, el movimiento relativo de una superficie con respecto a la otra siempre será pequeño.
- "Infinitesimal Sliding". En este caso tanto el movimiento relativo como el absoluto de los cuerpos es pequeño.

En nuestro trabajo se aplica Finite Sliding por ser el caso más general.

El coeficiente de rozamiento introducido en Abaqus es el obtenido experimentalmente por Zhou [20], de valor *μ = 0.72*.

## **6.2 COMPARACIÓN CON RESULTADOS EXPERIMENTALES**

Como se explica en el apartado anterior, ha sido necesario realizar un ajuste del valor del módulo de deformación del hormigón para reproducir los resultados experimentales. Éste se ha variado desde 35 GPa hasta 20 GPa, resultados que se muestran en la figura 6.2.1 para el caso de presión de confinamiento 3 MPa.

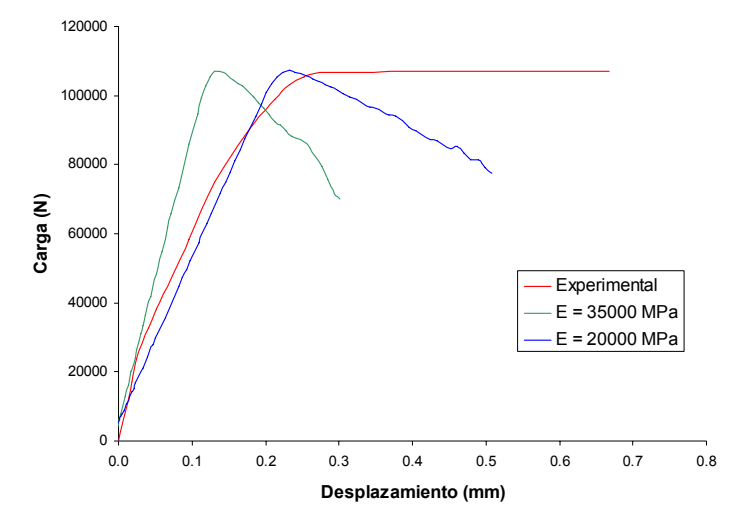

Figura 6.2.1. Curva carga-desplazamiento para junta plana y distintos módulos de deformación

Se puede observar el efecto de esta variación: cambia la pendiente de la curva pero no la resistencia última de la junta, que sólo depende del coeficiente de rozamiento de la superficie y del nivel de pretensado. Para comprobar esta suposición, se realizan dos ejemplos variando estos dos parámetros, y viendo cómo afecta a la resistencia de la junta. En el primero, se disminuye es valor de *μ* y los resultados se muestran en la figura 6.2.2.

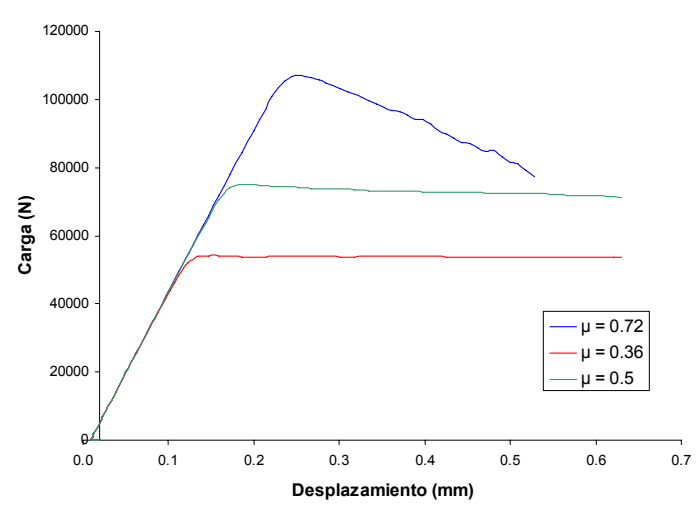

Figura 6.2.2. Curva carga-desplazamiento para junta plana y distintos coeficientes de rozamiento

Efectivamente al disminuir el coeficiente de rozamiento disminuye el valor de la resistencia. Se observa además que la forma de la curva se parece más a la experimental, siendo prácticamente bilineal. Así debería ser también la curva para el valor de *μ = 0.72,* pero parece ser que para valores tan altos del coeficiente de rozamiento se produce cierta inestabilidad al deslizar, bajando el valor de la fuerza

resistida por la junta y produciéndose cierta oscilación. Esto es sólo un efecto computacional, pero no afecta a la resistencia de la junta.

En la gráfica 6.2.3 se muestran los resultados al disminuir la tensión de compresión de la junta, siendo su efecto el esperado: disminuye la resistencia de la junta proporcionalmente.

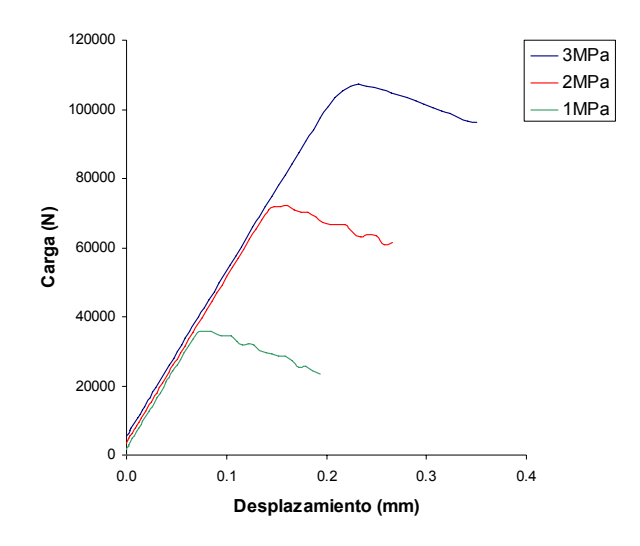

Figura 6.2.3. Curva carga-desplazamiento para junta plana y distintas tensiones de confinamiento

Cuantitativamente, se muestran los resultados en la tabla 6.2.1 para distintos valores de la tensión de compresión en la junta. Se indica el valor de la carga máxima, que corresponde a la resistencia a cortante de la junta, calculada experimentalmente y con Abaqus, y el error para cada caso. Puede observarse que el error es siempre menor al 6 %, por tanto, podemos concluir que Abaqus reproduce el comportamiento de la junta con suficiente exactitud.

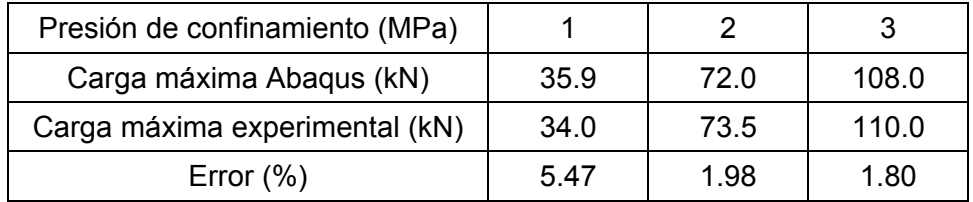

Tabla 6.2.1. Comparación de resultados de Abaqus con los experimentales